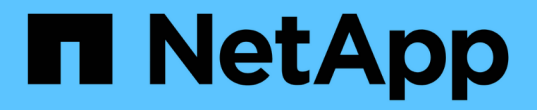

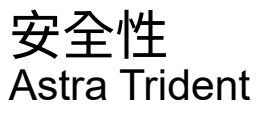

NetApp April 03, 2024

This PDF was generated from https://docs.netapp.com/zh-tw/trident-2307/trident-reco/security-reco.html on April 03, 2024. Always check docs.netapp.com for the latest.

# 目錄

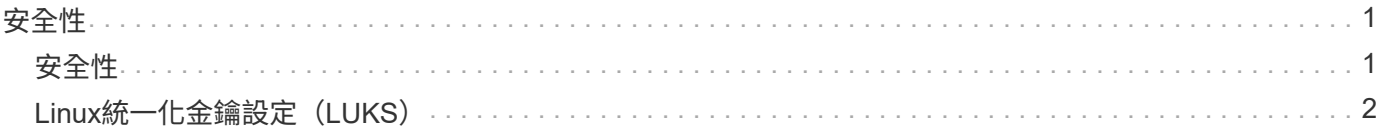

<span id="page-2-0"></span>安全性

## <span id="page-2-1"></span>安全性

請使用此處列出的建議、確保您的Astra Trident安裝安全無虞。

## 在自己的命名空間中執行**Astra Trident**

防止應用程式、應用程式管理員、使用者及管理應用程式存取Astra Trident物件定義或Pod、以確保可靠的儲存 並封鎖潛在的惡意活動、這一點非常重要。

若要將其他應用程式和使用者與Astra Trident區隔開、請務必在自己的Kubernetes命名空間中安裝Astra Trident (trident)。將Astra Trident放在自己的命名空間中、可確保只有Kubernetes管理人員能夠存取Astra Trident Pod、以及儲存在命名式CRD物件中的成品(例如後端和CHAP機密)。 您應確保只允許系統管理員存取Astra Trident命名空間、進而存取 tridentctl 應用程式:

## 使用**CHAP**驗證搭配**ONTAP** 使用支援**SAN**的功能

Astra Trident支援ONTAP 以CHAP為基礎的驗證功能、適用於各種不實的SAN工作負載(使用 ontap-san 和 ontap-san-economy 驅動程式)。NetApp建議使用雙向CHAP搭配Astra Trident進行主機與儲存後端之間的 驗證。

針對使用SAN儲存驅動程式的幕後作業、Astra Trident可設定雙向CHAP、並透過管理CHAP使用者名稱和機 密ONTAP tridentctl。 請參閱 ["](https://docs.netapp.com/zh-tw/trident-2307/trident-use/ontap-san-prep.html)[請按這裡](https://docs.netapp.com/zh-tw/trident-2307/trident-use/ontap-san-prep.html)["](https://docs.netapp.com/zh-tw/trident-2307/trident-use/ontap-san-prep.html) 瞭解Astra Trident如何在ONTAP 不景點上設定CHAP。

## 使用**CHAP**驗證**NetApp HCI** 搭配不景和**SolidFire** 不景的後端

NetApp建議部署雙向CHAP、以確保主機與NetApp HCI 支援功能及SolidFire 支援功能之間的驗證。Astra Trident使用每個租戶包含兩個CHAP密碼的秘密物件。安裝 Astra Trident 時、它會管理 CHAP 機密、並將其儲 存在中 tridentvolume 對應PV的CR物件。建立 PV 時、 Astra Trident 會使用 CHAP 機密來啟動 iSCSI 工作 階段、並透過 CHAP 與 NetApp HCI 和 SolidFire 系統通訊。

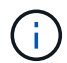

Astra Trident 所建立的磁碟區不會與任何 Volume Access Group 相關聯。

### 使用**Astra Trident**搭配**NVE**和**NAE**

NetApp ONTAP 支援閒置資料加密、可在磁碟遭竊、退回或重新使用時、保護敏感資料。如需詳細資訊、請參 閱 ["](https://docs.netapp.com/us-en/ontap/encryption-at-rest/configure-netapp-volume-encryption-concept.html)[設定](https://docs.netapp.com/us-en/ontap/encryption-at-rest/configure-netapp-volume-encryption-concept.html)[NetApp Volume Encryption](https://docs.netapp.com/us-en/ontap/encryption-at-rest/configure-netapp-volume-encryption-concept.html)[總覽](https://docs.netapp.com/us-en/ontap/encryption-at-rest/configure-netapp-volume-encryption-concept.html)["](https://docs.netapp.com/us-en/ontap/encryption-at-rest/configure-netapp-volume-encryption-concept.html)。

- 如果在後端啟用NAE、則Astra Trident中配置的任何磁碟區都將啟用NAE。
- 如果後端未啟用NAE、則在Astra Trident中配置的任何Volume都會啟用NVE、除非您將NVE加密旗標設為 false 在後端組態中。

在啟用NAE的後端Astra Trident中建立的磁碟區、必須加密NVE或NAE。

- G)
- 您可以將NVE加密旗標設為 true 在Trident後端組態中、覆寫NAE加密、並以每個磁碟區為 基礎使用特定的加密金鑰。
- 將NVE加密旗標設定為 false 在啟用NAE的後端上、將會建立啟用NAE的Volume。您無法 將NVE加密旗標設為、以停用NAE加密 false。
- 您可以在Astra Trident中手動建立NVE磁碟區、方法是將NVE加密旗標明確設定為 true。

如需後端組態選項的詳細資訊、請參閱:

- ["](https://docs.netapp.com/zh-tw/trident-2307/trident-use/ontap-san-examples.html)[支援](https://docs.netapp.com/zh-tw/trident-2307/trident-use/ontap-san-examples.html)[SAN](https://docs.netapp.com/zh-tw/trident-2307/trident-use/ontap-san-examples.html)[組態選項](https://docs.netapp.com/zh-tw/trident-2307/trident-use/ontap-san-examples.html)[ONTAP"](https://docs.netapp.com/zh-tw/trident-2307/trident-use/ontap-san-examples.html)
- ["ASNAS](https://docs.netapp.com/zh-tw/trident-2307/trident-use/ontap-nas-examples.html)[組態選項](https://docs.netapp.com/zh-tw/trident-2307/trident-use/ontap-nas-examples.html)[ONTAP"](https://docs.netapp.com/zh-tw/trident-2307/trident-use/ontap-nas-examples.html)

## <span id="page-3-0"></span>**Linux**統一化金鑰設定(**LUKS**)

您可以在ONTAP Astra Trident上啟用Linux Unified Key Setup(LUKS)來加密支援的SAN 和ONTAP 支援的SAN經濟版磁碟區。Astra Trident支援使用密碼的輪替和磁碟區擴充、適 用於使用LUKS加密的磁碟區。

在Astra Trident中、LUKS加密的磁碟區會依照所建議的方式使用AES-XTS-plain64 cypher和模式 ["NIST"](https://csrc.nist.gov/publications/detail/sp/800-38e/final)。

開始之前

- 工作者節點必須安裝密碼設定2.1或更高版本(但低於3.0)。如需詳細資訊、請造訪 ["Gitlab](https://gitlab.com/cryptsetup/cryptsetup)[:密碼設定](https://gitlab.com/cryptsetup/cryptsetup)["](https://gitlab.com/cryptsetup/cryptsetup)。
- 基於效能考量、我們建議工作節點支援進階加密標準新增指令(AES-NI)。若要驗證AES-NI支援、請執行 下列命令:

grep "aes" /proc/cpuinfo

如果沒有歸還任何內容、您的處理器就不支援AES-NI。如需AES-NI的詳細資訊、請造訪: ["Intel](https://www.intel.com/content/www/us/en/developer/articles/technical/advanced-encryption-standard-instructions-aes-ni.html)[:進階加密](https://www.intel.com/content/www/us/en/developer/articles/technical/advanced-encryption-standard-instructions-aes-ni.html) [標](https://www.intel.com/content/www/us/en/developer/articles/technical/advanced-encryption-standard-instructions-aes-ni.html)[準指令](https://www.intel.com/content/www/us/en/developer/articles/technical/advanced-encryption-standard-instructions-aes-ni.html)[\(](https://www.intel.com/content/www/us/en/developer/articles/technical/advanced-encryption-standard-instructions-aes-ni.html)[AES-NI](https://www.intel.com/content/www/us/en/developer/articles/technical/advanced-encryption-standard-instructions-aes-ni.html)[\)](https://www.intel.com/content/www/us/en/developer/articles/technical/advanced-encryption-standard-instructions-aes-ni.html)["](https://www.intel.com/content/www/us/en/developer/articles/technical/advanced-encryption-standard-instructions-aes-ni.html)。

## 啟用**LUKS**加密

您可以使用Linux Unified Key Setup(LUKS)來啟用每個Volume、主機端的加密功能、以利ONTAP 執行SAN 和ONTAP 支援SAN經濟效益的磁碟區。

#### 步驟

1. 在後端組態中定義LUKS加密屬性。如需ONTAP 有關支援不支援SAN的後端組態選項的詳細資訊、請參閱 ["](https://docs.netapp.com/zh-tw/trident-2307/trident-use/ontap-san-examples.html) [支援](https://docs.netapp.com/zh-tw/trident-2307/trident-use/ontap-san-examples.html)[SAN](https://docs.netapp.com/zh-tw/trident-2307/trident-use/ontap-san-examples.html)[組態選項](https://docs.netapp.com/zh-tw/trident-2307/trident-use/ontap-san-examples.html)[ONTAP"](https://docs.netapp.com/zh-tw/trident-2307/trident-use/ontap-san-examples.html)。

```
"storage": [
      {
           "labels":{"luks": "true"},
         "zone":"us east la",
           "defaults": {
                "luksEncryption": "true"
           }
      },
      {
           "labels":{"luks": "false"},
         "zone":"us east la",
           "defaults": {
                "luksEncryption": "false"
           }
      },
]
```
2. 使用 parameters.selector 使用LUKS加密定義儲存資源池。例如:

```
apiVersion: storage.k8s.io/v1
kind: StorageClass
metadata:
    name: luks
provisioner: netapp.io/trident
parameters:
    selector: "luks=true"
    csi.storage.k8s.io/node-stage-secret-name: luks-${pvc.name}
    csi.storage.k8s.io/node-stage-secret-namespace: ${pvc.namespace}
```
3. 建立包含LUKS通關密碼的秘密。例如:

```
kubectl -n trident create -f luks-pvc1.yaml
apiVersion: v1
kind: Secret
metadata:
    name: luks-pvc1
stringData:
    luks-passphrase-name: A
    luks-passphrase: secretA
```
LUKS加密磁碟區無法利用ONTAP 重複資料刪除技術與壓縮技術。

## 用於匯入 **LUKS Volume** 的後端組態

若要匯入 LUKS Volume 、您必須設定 luksEncryption 至(true 在後端。。 luksEncryption 選項會告訴 Astra Trident 、磁碟區是否符合 LUKS 標準 (true)或不符合 LUKS 規範 (false)如以下範例所示。

```
version: 1
storageDriverName: ontap-san
managementLIF: 10.0.0.1
dataLIF: 10.0.0.2
svm: trident_svm
username: admin
password: password
defaults:
    luksEncryption: 'true'
    spaceAllocation: 'false'
    snapshotPolicy: default
    snapshotReserve: '10'
```
#### 旋轉**LUKS**複雜密碼

您可以旋轉LUKS複雜密碼並確認輪調。

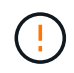

請勿忘記密碼、除非您已驗證它不再被任何磁碟區、快照或機密所引用。如果參考的通關密碼遺 失、您可能無法掛載磁碟區、而且資料將保持加密且無法存取。

關於這項工作

如果在指定新的LUKS通關密碼之後建立裝載磁碟區的Pod、則會發生LUKS通關密碼循環。建立新的Pod 時、Astra Trident會比較磁碟區上的LUKS通關密碼與機密中的作用中通關密碼。

- 如果磁碟區上的通關密碼與機密中的作用中通關密碼不相符、就會發生輪調。
- 如果磁碟區上的通關密碼與機密中的作用中通關密碼相符 previous-luks-passphrase 參數被忽略。

步驟

1. 新增 node-publish-secret-name 和 node-publish-secret-namespace StorageClass參數。例如 :

```
apiVersion: storage.k8s.io/v1
kind: StorageClass
metadata:
    name: csi-san
provisioner: csi.trident.netapp.io
parameters:
    trident.netapp.io/backendType: "ontap-san"
    csi.storage.k8s.io/node-stage-secret-name: luks
    csi.storage.k8s.io/node-stage-secret-namespace: ${pvc.namespace}
    csi.storage.k8s.io/node-publish-secret-name: luks
    csi.storage.k8s.io/node-publish-secret-namespace: ${pvc.namespace}
```
2. 識別磁碟區或快照上的現有密碼。

#### **Volume**

```
tridentctl -d get volume luks-pvc1
GET http://127.0.0.1:8000/trident/v1/volume/<volumeID>
```
...luksPassphraseNames:["A"]

#### **Snapshot**

```
tridentctl -d get snapshot luks-pvc1
GET http://127.0.0.1:8000/trident/v1/volume/<volumeID>/<snapshotID>
```
...luksPassphraseNames:["A"]

3. 更新磁碟區的LUKS機密、以指定新的和先前的密碼。確保 previous-luke-passphrase-name 和 previous-luks-passphrase 請與先前的通關密碼相符。

```
apiVersion: v1
kind: Secret
metadata:
    name: luks-pvc1
stringData:
   luks-passphrase-name: B
   luks-passphrase: secretB
    previous-luks-passphrase-name: A
    previous-luks-passphrase: secretA
```
- 4. 建立新的Pod以掛載Volume。這是啟動旋轉所需的。
- 5. 確認複雜密碼已旋轉。

#### **Volume**

```
tridentctl -d get volume luks-pvc1
GET http://127.0.0.1:8000/trident/v1/volume/<volumeID>
```

```
...luksPassphraseNames:["B"]
```
**Snapshot**

```
tridentctl -d get snapshot luks-pvc1
GET http://127.0.0.1:8000/trident/v1/volume/<volumeID>/<snapshotID>
...luksPassphraseNames:["B"]
```
#### 結果

只有在磁碟區和快照上傳回新的通關密碼時、才會旋轉通關密碼。

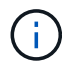

例如、如果傳回兩個複雜密碼 luksPassphraseNames: ["B", "A"]、旋轉不完整。您可以 觸發新的Pod以嘗試完成旋轉。

### 啟用**Volume**擴充

您可以在LUKS加密的Volume上啟用Volume擴充。

步驟

- 1. 啟用 CSINodeExpandSecret 功能閘道(beta 1.25 +)。請參閱 ["Kubernetes 1.25](https://kubernetes.io/blog/2022/09/21/kubernetes-1-25-use-secrets-while-expanding-csi-volumes-on-node-alpha/)[:使用](https://kubernetes.io/blog/2022/09/21/kubernetes-1-25-use-secrets-while-expanding-csi-volumes-on-node-alpha/)[Secrets](https://kubernetes.io/blog/2022/09/21/kubernetes-1-25-use-secrets-while-expanding-csi-volumes-on-node-alpha/)[進行](https://kubernetes.io/blog/2022/09/21/kubernetes-1-25-use-secrets-while-expanding-csi-volumes-on-node-alpha/)[節](https://kubernetes.io/blog/2022/09/21/kubernetes-1-25-use-secrets-while-expanding-csi-volumes-on-node-alpha/)[點](https://kubernetes.io/blog/2022/09/21/kubernetes-1-25-use-secrets-while-expanding-csi-volumes-on-node-alpha/) [導](https://kubernetes.io/blog/2022/09/21/kubernetes-1-25-use-secrets-while-expanding-csi-volumes-on-node-alpha/)[向的](https://kubernetes.io/blog/2022/09/21/kubernetes-1-25-use-secrets-while-expanding-csi-volumes-on-node-alpha/)[SCSI Volume](https://kubernetes.io/blog/2022/09/21/kubernetes-1-25-use-secrets-while-expanding-csi-volumes-on-node-alpha/)[擴充](https://kubernetes.io/blog/2022/09/21/kubernetes-1-25-use-secrets-while-expanding-csi-volumes-on-node-alpha/)["](https://kubernetes.io/blog/2022/09/21/kubernetes-1-25-use-secrets-while-expanding-csi-volumes-on-node-alpha/) 以取得詳細資料。
- 2. 新增 node-expand-secret-name 和 node-expand-secret-namespace StorageClass參數。例如:

```
apiVersion: storage.k8s.io/v1
kind: StorageClass
metadata:
    name: luks
provisioner: netapp.io/trident
parameters:
    selector: "luks=true"
    csi.storage.k8s.io/node-stage-secret-name: luks-${pvc.name}
    csi.storage.k8s.io/node-stage-secret-namespace: ${pvc.namespace}
    csi.storage.k8s.io/node-expand-secret-name: luks-${pvc.name}
    csi.storage.k8s.io/node-expand-secret-namespace: ${pvc.namespace}
allowVolumeExpansion: true
```
當您啟動線上儲存擴充時、kubelet會將適當的認證資料傳遞給驅動程式。

#### 版權資訊

Copyright © 2024 NetApp, Inc. 版權所有。台灣印製。非經版權所有人事先書面同意,不得將本受版權保護文件 的任何部分以任何形式或任何方法(圖形、電子或機械)重製,包括影印、錄影、錄音或儲存至電子檢索系統 中。

由 NetApp 版權資料衍伸之軟體必須遵守下列授權和免責聲明:

此軟體以 NETAPP「原樣」提供,不含任何明示或暗示的擔保,包括但不限於有關適售性或特定目的適用性之 擔保,特此聲明。於任何情況下,就任何已造成或基於任何理論上責任之直接性、間接性、附隨性、特殊性、懲 罰性或衍生性損害(包括但不限於替代商品或服務之採購;使用、資料或利潤上的損失;或企業營運中斷),無 論是在使用此軟體時以任何方式所產生的契約、嚴格責任或侵權行為(包括疏忽或其他)等方面,NetApp 概不 負責,即使已被告知有前述損害存在之可能性亦然。

NetApp 保留隨時變更本文所述之任何產品的權利,恕不另行通知。NetApp 不承擔因使用本文所述之產品而產 生的責任或義務,除非明確經過 NetApp 書面同意。使用或購買此產品並不會在依據任何專利權、商標權或任何 其他 NetApp 智慧財產權的情況下轉讓授權。

本手冊所述之產品受到一項(含)以上的美國專利、國外專利或申請中專利所保障。

有限權利說明:政府機關的使用、複製或公開揭露須受 DFARS 252.227-7013(2014 年 2 月)和 FAR 52.227-19(2007 年 12 月)中的「技術資料權利 - 非商業項目」條款 (b)(3) 小段所述之限制。

此處所含屬於商業產品和 / 或商業服務(如 FAR 2.101 所定義)的資料均為 NetApp, Inc. 所有。根據本協議提 供的所有 NetApp 技術資料和電腦軟體皆屬於商業性質,並且完全由私人出資開發。 美國政府對於該資料具有 非專屬、非轉讓、非轉授權、全球性、有限且不可撤銷的使用權限,僅限於美國政府為傳輸此資料所訂合約所允 許之範圍,並基於履行該合約之目的方可使用。除非本文另有規定,否則未經 NetApp Inc. 事前書面許可,不得 逕行使用、揭露、重製、修改、履行或展示該資料。美國政府授予國防部之許可權利,僅適用於 DFARS 條款 252.227-7015(b) (2014年2月) 所述權利。

商標資訊

NETAPP、NETAPP 標誌及 <http://www.netapp.com/TM> 所列之標章均為 NetApp, Inc. 的商標。文中所涉及的所 有其他公司或產品名稱,均為其各自所有者的商標,不得侵犯。